## Creator4S\_フィラメント検知センサー交換手順

対象機種 Creator4S

## 1 フィラメント検知センサーの交換

## 1-1 作業前にフィラメントを抜いて、電源を切ってから作業を行ってください。 本体右側にあるフィラメント挿入口の部分にセンサーがあります。

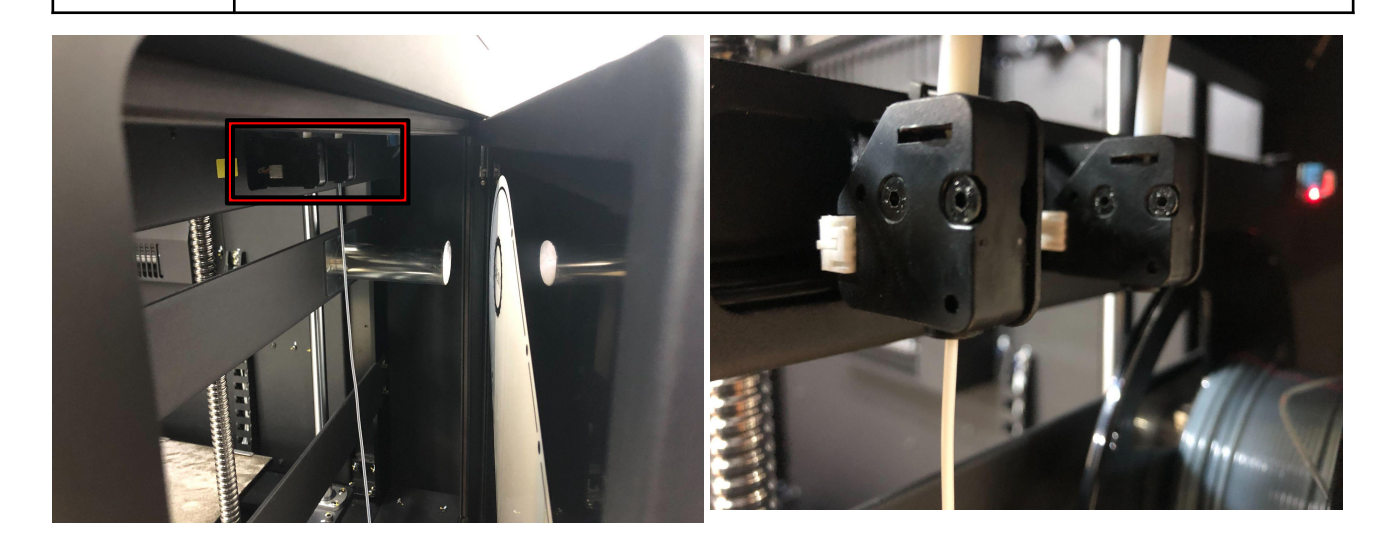

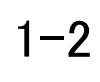

検知センサーを固定している固定板のネジを外します。 ネジを外した後、コネクタ部(右画像赤枠部)から配線を抜きます。 抜いた後の配線のコネクタが奥の穴に入らないように注意してください。

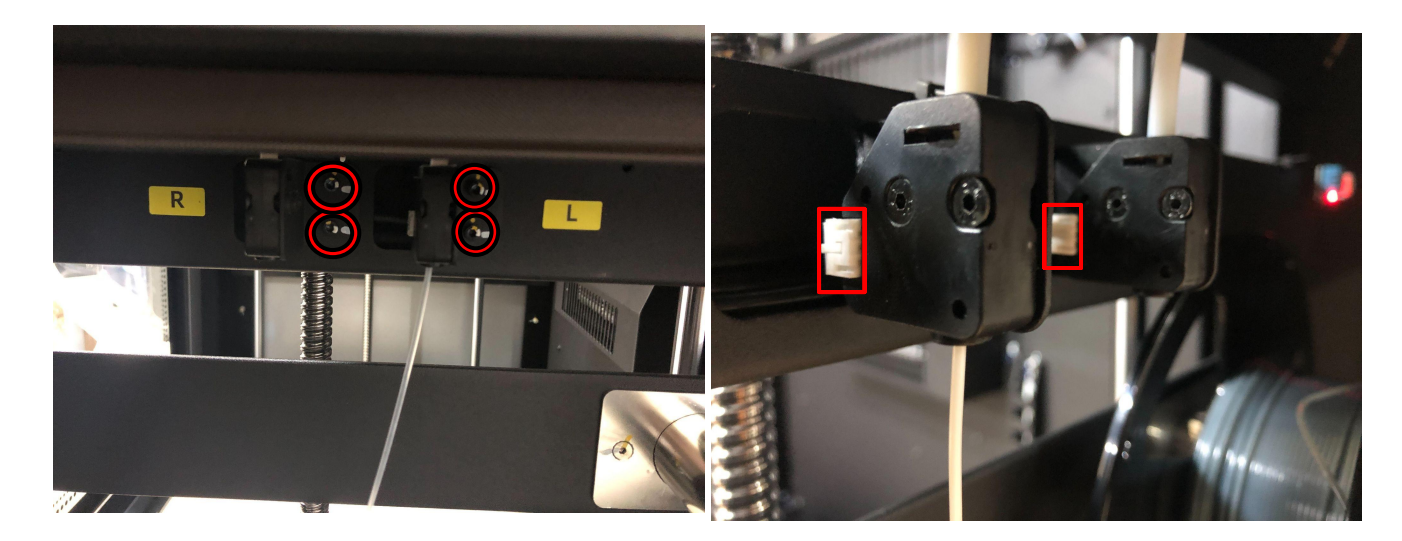

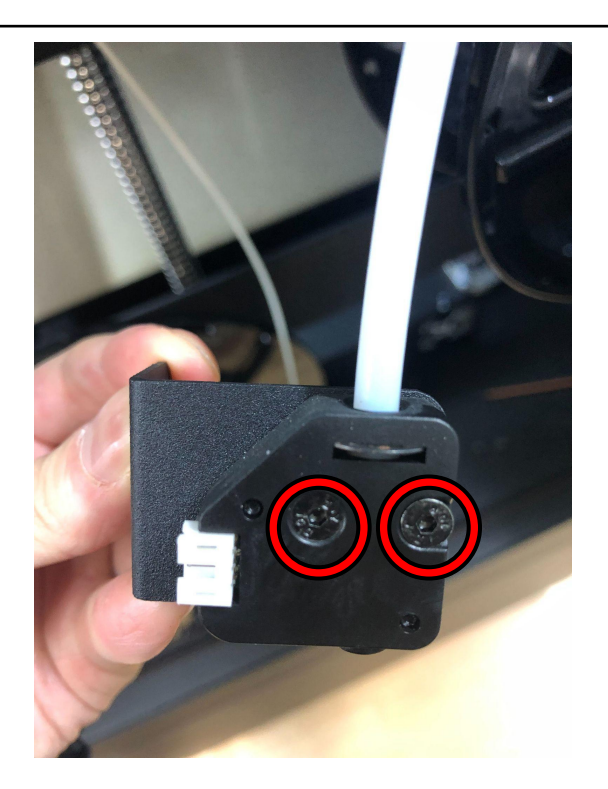

 $1 - 4$ 

固定板から外した後、裏返してプラスドライバーでセンサーカバーを外します。 カバーを開けると中の部品が落下する可能性がございます為、 注意して開けてください。

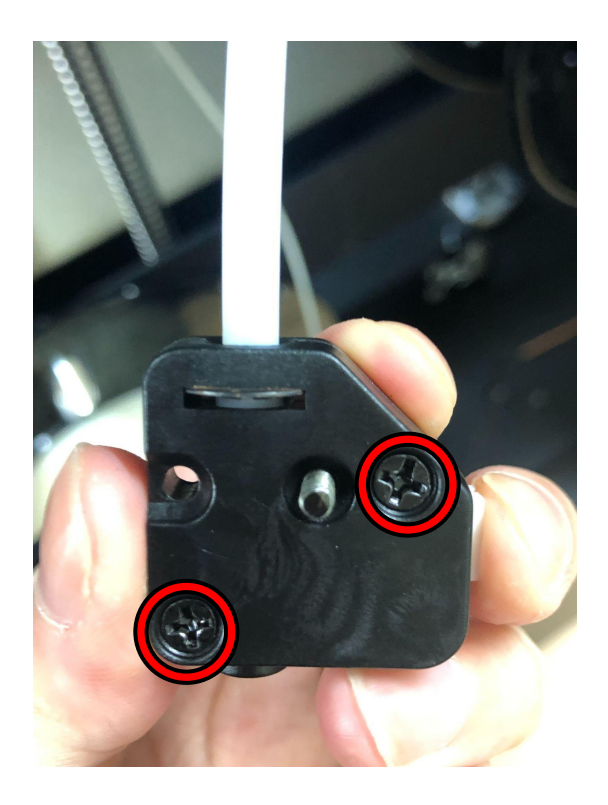

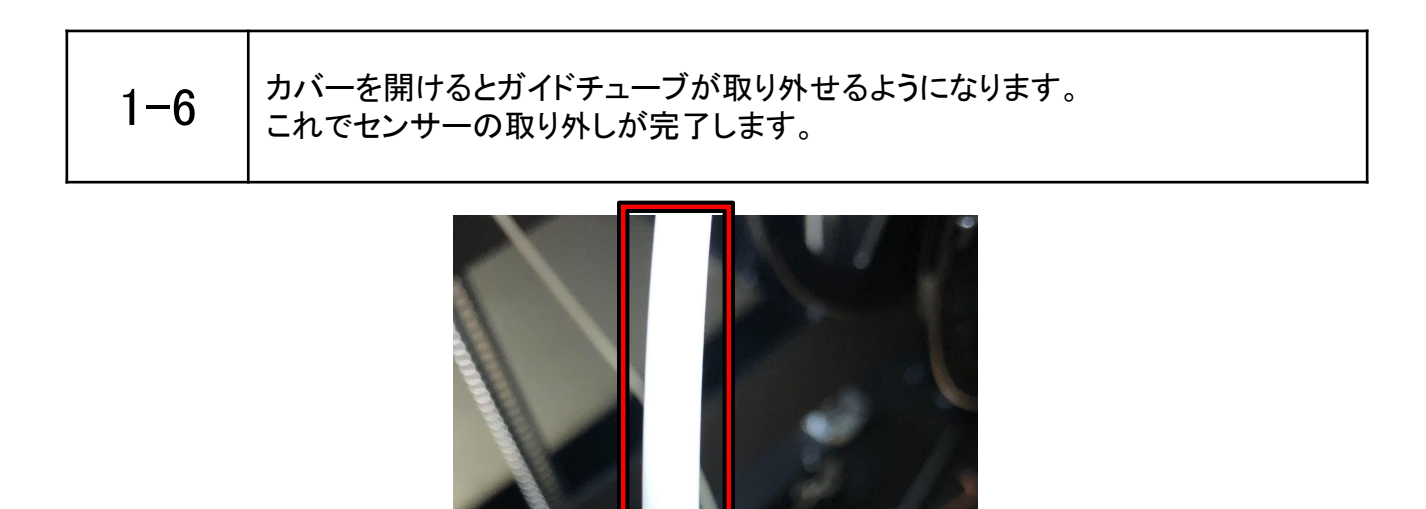

ガイドチューブ ्<br>विभिन्न フィラメント検知センサー フィラメント挿入管 \*この画像では付いていません。

## 1-7 薬順で新しいフィラメント検知センサーを取り付けます。<br>1-7 → −ゎ でつ ∠= メン ノト ☆知ゎ゚ ノ #一の交換が完てします これでフィラメント検知センサーの交換が完了します。